# **Carte Cadeau Oney - Intégration**

Contenu

Plus d'information

[Présentation du moyen de paiement](https://docs.monext.fr/display/DT/Carte+Cadeau+Oney)

[Comment configurer votre compte ?](#page-0-0) [Comment proposer le paiement Carte Cadeau Oney à vos](#page-0-1)  [clients ?](#page-0-1) [Les champs obligatoires](#page-1-0) [Liste des valeurs](#page-2-0) [Les codes de retour](#page-3-0) [Pages associées](#page-3-1)

## <span id="page-0-0"></span>Comment configurer votre compte ?

Vous devez vous rapprocher de votre responsable de compte Carte Cadeau Oney/Banque Accord pour obtenir les informations nécessaires permettant de configurer votre compte sur Monext Online.

Ensuite veuillez adresser un email à notre équipe support avec les informations, afin qu'ils puissent procéder au paramétrage dans votre compte marchand Monext Online en indiquant l'ID commerçant et le nom du contrat partenaire à créer. Vous devez réaliser des transactions 'pilote' pour valider le bon fonctionnement en production.

#### Contactez le [support Monext Online.](https://support.payline.com/hc/fr/requests/new)

Votre demande à notre équipe support devra être accompagnée de ces éléments :

- Votre numero de contrat Oney ;
- Votre contrat VAD CB pour les paiements complémentaires.

Une fois votre compte créé, vous obtiendrez un nom de l'alias, nécessaire à l'utilisation du moyen de paiement avec Monext Online.

Le code (card\_code) du moyen de paiement est : CADEAU\_ACCORD, CADEAU\_KIABI

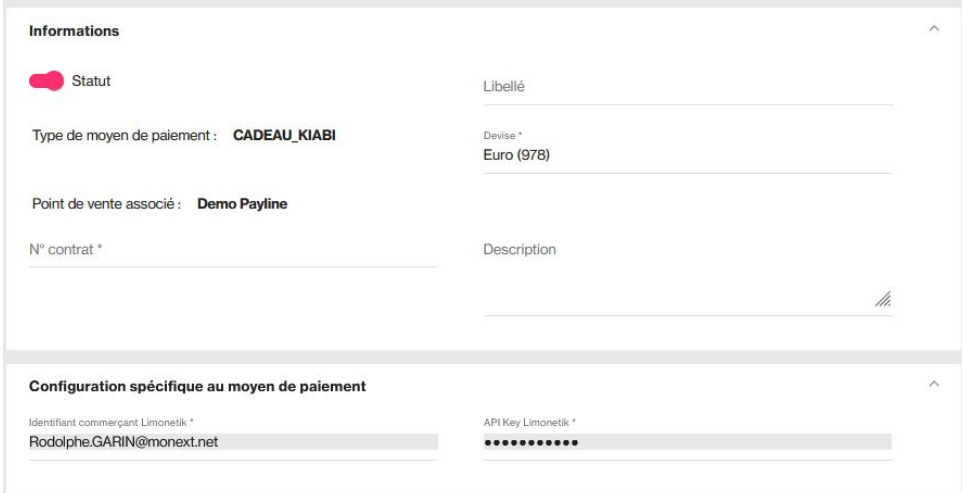

### <span id="page-0-1"></span>Comment proposer le paiement Carte Cadeau Oney à vos clients ?

**Les principes d'utilisation**

Une fois le moyen de paiement activé, il est utilisable au travers des fonctions standard Payline en indiquant le contrat du moyen de paiement Contrat\_Number.

Le mode d'intégration est disponible avec l'API WebPayment : services [doWebPayment](https://docs.monext.fr/display/DT/Webservice+-+doWebPaymentRequest) et [getWebPaymentDetails.](https://docs.monext.fr/pages/viewpage.action?pageId=750796822) Le mode d'intégration avec l'API DirectPayment avec le service [doAuthorization.](https://docs.monext.fr/display/DT/Webservice+-+doAuthorizationRequest)

#### **Les web services en mode Web**

- **Interfaces de paiement** : API WebPayment et API DirecPayment
- **Paiement à la commande** : en utilisant le service [doWebPayment](https://docs.monext.fr/display/DT/Webservice+-+doWebPaymentRequest) avec payment.mode à CPT et [code Action](https://docs.monext.fr/display/DT/Codes+-+Action) à 101.
- **Paiement à l'expédition** : en utilisant les services [doWebPayment](https://docs.monext.fr/display/DT/Webservice+-+doWebPaymentRequest) et [doCapture](https://payline.atlassian.net/wiki/spaces/DT/pages/29753484/Webservice+-+doCaptureRequest) avec le [code Mode](https://docs.monext.fr/display/DT/Codes+-+Mode) à CPT et [code Action](https://docs.monext.fr/display/DT/Codes+-+Action) à 100.
- **Mode de paiement** : comptant, différé, récurrent, n fois avec le [code Mode](https://docs.monext.fr/display/DT/Codes+-+Mode) = CPT, DIF.
- **Paiement en différé** : en utilisant les services [doAuthorization](https://docs.monext.fr/display/DT/Webservice+-+doAuthorizationRequest) et [doCapture](https://payline.atlassian.net/wiki/spaces/DT/pages/29753484/Webservice+-+doCaptureRequest) avec le [code Mode](https://docs.monext.fr/display/DT/Codes+-+Mode) à DIF et le [code Action à](https://docs.monext.fr/display/DT/Codes+-+Action) 100.
- **Demande d'annulation d'une autorisation non encaissée** : utilisez la fonction [doReset](https://payline.atlassian.net/wiki/spaces/DT/pages/29753563/Webservice+-+doResetRequest) permet au marchand de demander l'annulation totale ou partielle de la commande.
- **Demande de remboursement** d'une transaction remisée : utilisez la fonction [doRefund](https://payline.atlassian.net/wiki/spaces/DT/pages/29753552/Webservice+-+doRefundRequest) pour rembourser la commande.

#### **Le paiement complémentaire carte bancaire**

Le paiement complémentaire est disponible dès qu'il y a un reste à payer. Le montant minimum est de 0,01 €.

#### **Le remboursement**

Le remboursement par le web service « doRefund » est disponible. Il se réalise en priorité sur la carte bancaire

- Exemple 1 : Commande de 100 € payée en 20 € par carte cadeau et 80 € par paiement CB, pour un remboursement de 50 € le client sera remboursé uniquement sur sa carte bancaire.
- Exemple 2 : Pour la même commande, si le remboursement est de 90 €, le client sera remboursé de 80 € sur sa CB et 10 € sur sa carte carte cadeau.

Les annulations par le web service « doReset » sont possibles.

### <span id="page-1-0"></span>Les champs obligatoires

#### **Les paiement à la commande ou à l'expédition**

Le paiement nécessite les paramètres suivants :

- Payment mode = CPT ou DIF
- Payment fonction = Autor+Capture ou Autor ou Capture
- Payment action =  $101$  ou  $100$
- $\bullet$  Version = 9
- Les informations sur le mode de livraison de la commande sont obligatoires :
	- Mode de livraison à remplir uniquement avec les valeurs données en annexe pour ce champ : order.deliveryMode
	- Type de livraison à remplir uniquement avec les valeurs données en annexe pour ce champ : order.deliveryTime
- L'adresse de livraison de l'acheteur n'est pas obligatoire (l'objet « buyer.shippingAddress » peut être absent de votre appel à Payline).

Néanmoins, si vous utilisez cette balise « buyer.shippingAddress », vous devez remplir ces champs :

Civilité de la personne récupérant la commande.

Si le mode de livraison choisi est 4 alors le champ civilité de société est nécessaire : buyer.shippingAddress.title

Prénom

Si le mode de livraison choisi est 4 alors le champ prénom est requis : buyer.shippingAddress.firstname

Nom

Si le mode de livraison choisi est 4 alors le champ nom est requis : buyer.shippingAddress.lastname

- Rue : buyer.shippingAddress.street1
- Code postal : buyer.shippingAddress.zipCode
- Ville : buyer.shippingAddress.cityName
- Pays : buyer.shippingAddress.country

L'adresse de facturation de l'acheteur n'est pas requise.

Cependant, si vous utilisez l'objet « buyer.billingAddress », vous devez nécessairement remplir ces champs :

- Civilité à remplir uniquement avec les valeurs données en annexe pour ce champ : buyer.billingAddress.title
- Prénom : buyer.billingAddress.firstName
- Nom : buyer.billingAddress.lastName
- Rue : buyer.billingAddress. billingAddress.street
- Code postal : buyer.billingAddress. billingAddress.zipCode
- Ville : buyer.billingAddress. billingAddress.cityName
- Pays : buyer.billingAddress. billingAddress.country

Le détail de chaque article contenu dans le panier n'est pas obligatoire.

Néanmoins, si vous utilisez l'objet « order.details », il vous faut renseigner ces éléments :

- Référence de l'article : details.ref
- Commentaire : details.comment
- Prix : details.price
- Quantité : details.quantity
- Catégorie de l'article à remplir uniquement avec les valeurs données en annexe pour ce champ : details.category
- Marque de l'article : details.brand

### <span id="page-2-0"></span>Liste des valeurs

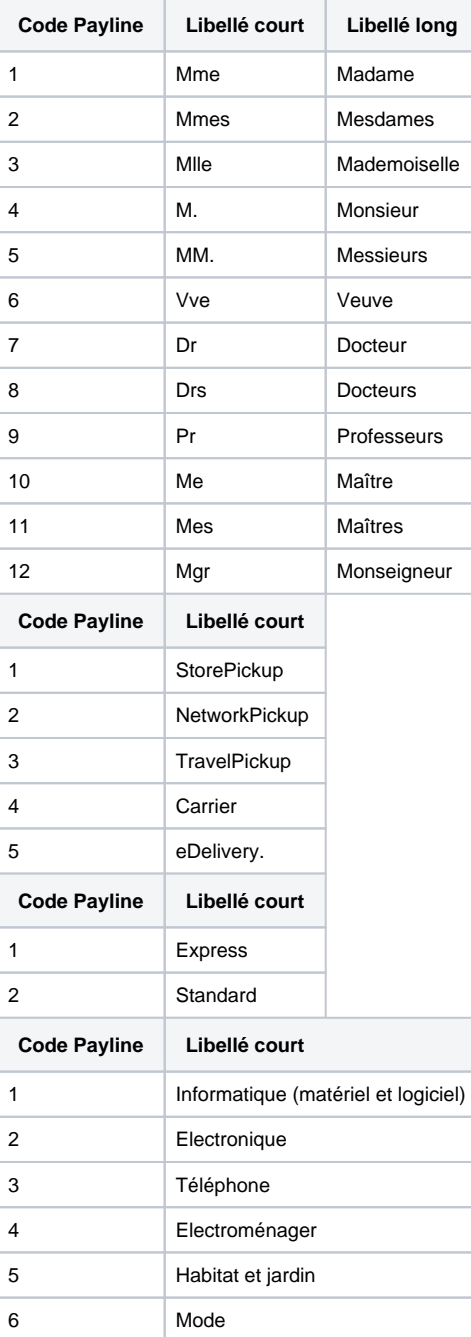

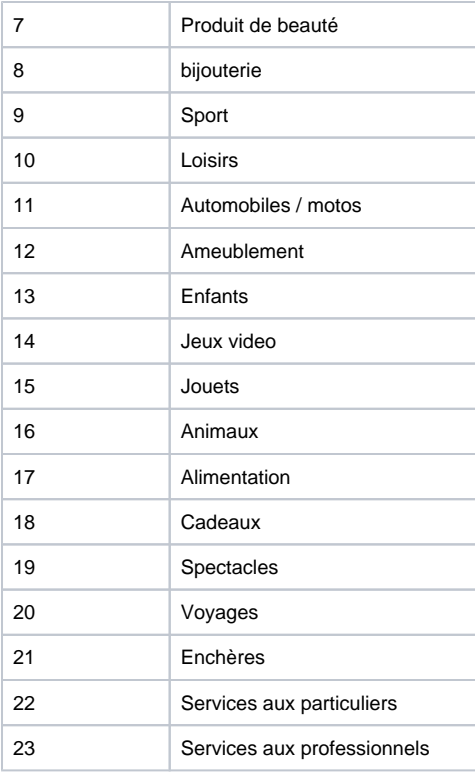

### <span id="page-3-0"></span>Les codes de retour

Monext Online vous informe du résultat d'un paiement via le ShortMessage, selon le mode d'intégration proposé par le moyen de paiement.

- pour l'[API WebPayment](https://docs.monext.fr/display/DT/Paiement+Page+Web) avec le service [getWebPaymentDetails](https://docs.monext.fr/display/DT/Webservice+-+getWebPaymentDetailsRequest),
- pour l'[API DirectPayment](https://docs.monext.fr/display/DT/Paiement+Direct) en réponse du service [doAuthorization](https://docs.monext.fr/display/DT/Webservice+-+doAuthorizationRequest) de manière synchrone ou [getTransactionDetails](https://docs.monext.fr/display/DT/Webservice+-+getTransactionDetailsRequest) en réponse asynchrone.

Les états retournés :

- Le paiement est accepté avec l'état ACCEPTED et le code retour 00000.
- Le paiement est refusé avec l'état REFUSED. Le code varie en fonction du motif de refus (Par exemple : 01xxx pour une raison bancaire ou 04xxx pour une suspicion de fraude).

La gestion des états et des codes retour sont listés [ici.](https://docs.monext.fr/display/DT/Return+codes)

## <span id="page-3-1"></span>Pages associées

- [Intégration 3D Secure 2 en mode API WebPayment](https://docs.monext.fr/pages/viewpage.action?pageId=888714390)
- [Intégration API WebPayment](https://docs.monext.fr/pages/viewpage.action?pageId=747145604)
- [PW Intégration Widget](https://docs.monext.fr/pages/viewpage.action?pageId=747145714)
- [PW L'API JavaScript](https://docs.monext.fr/display/DT/PW+-+L%27API+JavaScript)
- [PW Personnalisation du widget : Balises CSS](https://docs.monext.fr/display/DT/PW+-+Personnalisation+du+widget+%3A+Balises+CSS)
- [PW Personnalisation du widget : Feuille de style](https://docs.monext.fr/display/DT/PW+-+Personnalisation+du+widget+%3A+Feuille+de+style)
- [PW Personnalisation du widget : Fonction CallBack](https://docs.monext.fr/display/DT/PW+-+Personnalisation+du+widget+%3A+Fonction+CallBack)